## **MICHIGAN STATE** UNIVERSITY

# 10/07: Design Day Booklet Production Process

## The Capstone Experience

Dr. Wayne Dyksen James Mariani Luke Sperling

Department of Computer Science and Engineering Michigan State University

Fall 2020

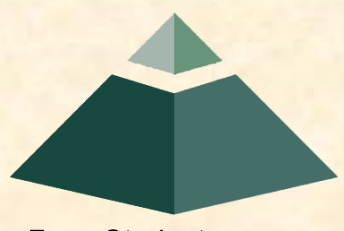

*From Students… …to Professionals*

# [Design Day Booklet](http://www.capstone.cse.msu.edu/2020-08/design-day/booklet/design-day-booklet.pdf)

- Professional Publication
	- **E Corporate Relations**
	- **E** Alumni Relations
	- Recruiting
	- **Executed Keepsake for You**
- Contents
	- **Exercise Schedule of Events**
	- **Project Descriptions**

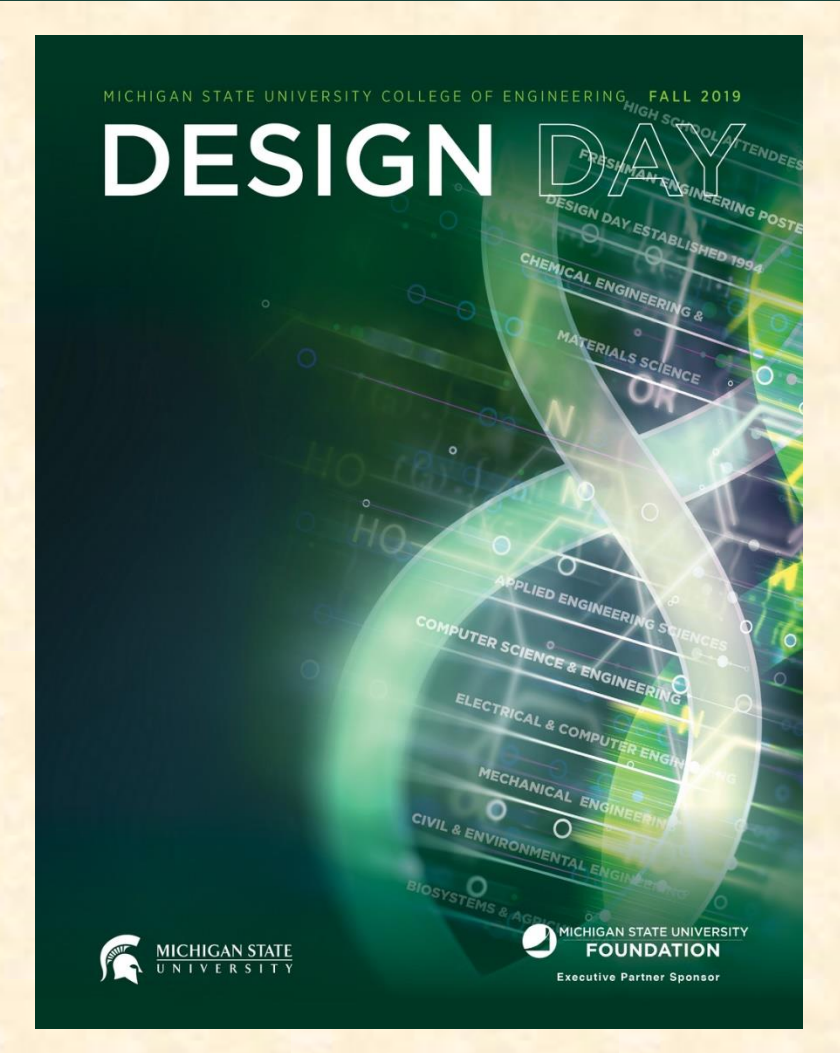

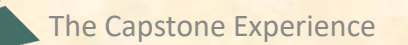

## Team Project Page

- Template Distributed by Dr. D.
	- **E** Sponsor Name
	- **E** Sponsor Logo
	- **Project Title**
	- **MSU Team Photo**
	- **E** MSU Team Members' Names
	- **E Corporate Sponsors' Names**
	- **E** Headers and Footers
	- **Posted On [Downloads](http://www.capstone.cse.msu.edu/2020-08/other-links/downloads/design-day-booklet-pages) Page**
- Template Completed by Team
	- **Project Description**
	- Artwork
	- **Use Microsoft Windows Office 365 Version of Word.**

# Team's Job

- Read instructions carefully.
- Check everything.
- Use Microsoft Windows Office 365 version of Word.
- Read the instructions carefully. ← Updated 2X This Morning
- Write the project description.
- Read the instructions carefully.
- Provide the artwork.
- Read the instructions carefully.
- Update the project description and artwork.
- Read the instructions carefully.
- Check everything 100 times.
- Read the instructions carefully.

## Project Description [1 of 2]

- Read the instructions carefully.
- Newspaper / Magazine Style
- Target General Public
- Do NOT Start…
	- "Our Project is..."
	- "Our sponsor asked us to..."
- Use present tense throughout.
- Write as though your project is complete.
- Fill the entire textbox, no less, no more.
- See Examples
	- **[The Capstone Experience](http://www.capstone.cse.msu.edu/2020-08/home/the-capstone-experience.pdf) Booklet**
	- **Previous Design Day Booklets [\(Design Day > Booklet](http://www.capstone.cse.msu.edu/2020-08/design-day/booklet/design-day-booklet.pdf))**
	- **E** [MSU Men's Basketball](http://www.capstone.cse.msu.edu/2020-08/other-links/downloads/design-day-booklet-pages/team-msu-mens-basketball-design-day-booklet-page.pdf)

## Project Description [2 of 2]

- Beginning
	- **E** Sponsor Overview
	- 2 to 3 Lines
	- **E** See Previous Examples
- Middle
	- **The Problem & Your Solution**
	- **E** Magazine Style
	- **Understandable by Non-Technical Person**
- End
	- **E** Technical Jargon
	- 2 to 3 Lines
	- **Examples**

### **Example Project Description: Spartan Basketball Player Timer**

Michigan State University's Men's Basketball is elite, one of the top programs in the NCAA.

NCAA Division I basketball is very competitive. Although it may not be apparent to the casual observer, every detail of each game is carefully planned and scripted.

One aspect of a game plan is that of playing times. For each player, the coaches determine target times for how long he can play at a stretch, how long he needs to rest before playing again, and the total amount of time he should play in a game.

Developed with Coach Tom Izzo, our Spartan Basketball Player Timer is used by the basketball staff on the bench during the game.

When a player enters the game, his playing time is displayed with a solid green background. When his target playing time goes under two minutes, it is displayed in yellow. When the time goes below zero, it is displayed in red.

The color coding of times provides visual cues that can be seen by the coaches at a distance. If there are many yellow or red boxes, the coaches begin to plan substitutions.

A game summary for all the players can be displayed at any time whether the game clock is running or stopped.

Our software runs on a Microsoft Windows Tablet PC about the size of a traditional clipboard only slightly thicker. With no mouse or keyboard, all input is done with a pen.

Spartan Basketball Player Time is written in Visual Basic. The underlying database is Microsoft Access.

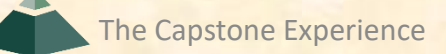

## Artwork [1 of 2]

- Read the instructions carefully.
- Take 2 to 3 screenshot(s) of working software.
	- **Use eye-catching examples.**
	- **E** Avoid boring or trivial things.
		- o Splash Screens
		- o Login Screens
- Fill up the entire whitespace.
- Overlap artwork if necessary.
- Include "framing" for web and mobile apps.
	- **E** Browser
	- iPhone, iPad
	- **Android Phone or Tablet**
	- **E** NOT Laptop or Desktop
	- **E** See [https://mockuphone.com.](https://mockuphone.com/)

## Artwork [2 of 2]

- Read the instructions carefully.
- Add borders if necessary.
	- **E** If Blends Into White Background
	- **EXPERTE 2 State a single PNG for each piece of artwork using PowerPoint.**
	- **E** Read Instructions
- Capture and provide very high-resolution images.
- Preserve aspect ratios.
- Crop to eliminate transparent "borders."
- Eliminate all surrounding "whitespace."
- Use [paint.net.](http://www.getpaint.net/)
- See examples.
	- **The Capstone Experience Booklets**
	- **[Design Day Artwork Feedback, Spring 2020](http://www.capstone.cse.msu.edu/2020-08/other-links/downloads/design-day-booklet-pages/dd-artwork-feedback-spring-2020.pdf)**
	- **Previous Design Day Booklets [\(Design Day > Booklet\)](http://www.capstone.cse.msu.edu/2020-08/design-day/booklet/design-day-booklet.pdf)**
	- **[MSU Men's Basketball](http://www.capstone.cse.msu.edu/2020-08/other-links/downloads/design-day-booklet-pages/team-msu-mens-basketball-design-day-booklet-page.pdf)**

# Artwork Example [1 of 5]

CSE 498 / 7:30 a.m. Engineering Building, Room 3405 | Third Floor

#### Amazon **AVAST: Amazon Video And Shopping Technology**

V

counded in 1994 as an online bookstore, Amazon is the largest online retailer in the world. In addition to<br>retail, Amazon offers services in cloud infrastructure through Amazon Web Services, and audio and video streaming through Amazon Music and Prime Video.

According to a recent study, 80% of internet usage will be people watching online videos by the year 2020. This presents a significant opportunity for all online retailers. Our AVAST (Amazon Video And Shopping Technology)

platform leverages the growth in online video streaming by providing users with an easy way to purchase products of interest that they see in the videos they are watching.

Using AVAST, an Amazon customer can stream videos from content providers such as YouTube and their favorite TV networks

While a user is watching a video, AVAST analyzes it to find items of potential interest to the viewer. As the video plays, related Amazon products are displayed alongside the video as illustrated in the examples at the right.

For each item, AVAST displays a product description, pictures and ratings. A viewer can easily purchase any product simply by clicking on the conveniently provided link to Amazon.

The frontend of AVAST (Amazon Video And Shopping Technology) is built using Angular 6, while the backend is implemented using PHP Laravel. In addition, several Amazon Web Services are used including Rekognition to analyze videos, and EC2 to host the AVAST website.

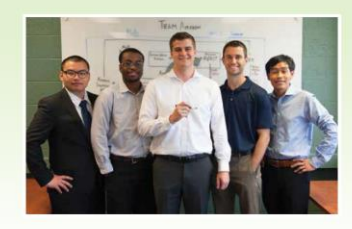

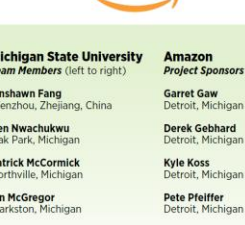

**Han Wang** Novi Michigar

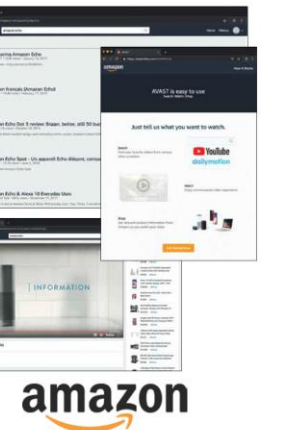

t Sponsors

t Gaw it, Michigan Gebhard t, Michigar **zzo)** it, Michigan

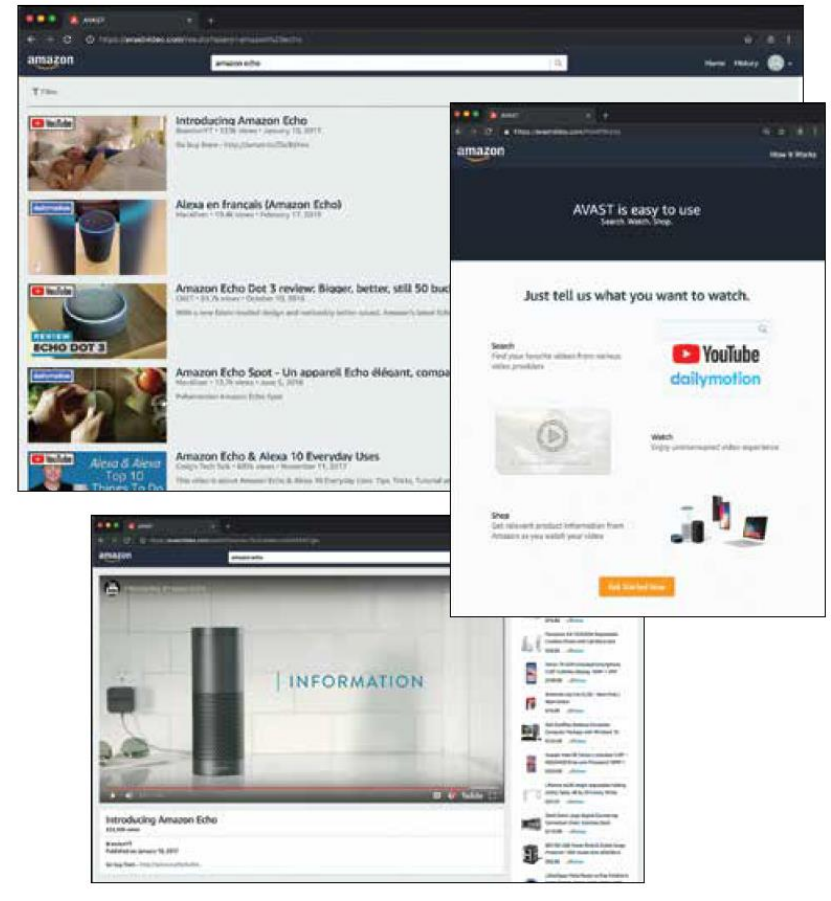

### **OMOZON**

PAGE 26

# Artwork Example [2 of 5]

Engineering Building, Room 3405 | Third Floor 7:43 a.m. / CSE 498

#### **Aptiv Autonomous Vehicle Fleet Connectivity App**

ı

 $\frac{1}{2}$ 

ptiv is a global technology company that is transforming mobility with its portfolio of safe, *Agreen*, and connected solutions for its customers. As a leader in autonomous vehicle development, Aptiv maintains an extensive test fleet of autonomous vehicles,

which must be managed and monitored. Our Autonomous Vehicle Fleet Connectivity App provides connectivity to Aptiv's autonomous test fleet, which operates across the US, Europe and Asia, and includes various vehicles with software for every level of autonomy.

Among other features, our system provides scheduling of test vehicles. After logging in, Aptiv engineers see a calendar view of the entire fleet from which they can select a particular day to obtain a list of available vehicles.

Once a vehicle is selected, our app displays a complete set of information about it including its past usage, reservations and diagnostic information.

In addition to checking availability of vehicles based on dates, our app provides for advanced search to narrow the scope based on things like type of vehicle, location of vehicle and level of autonomy.

The "My Reservations" tab shows a user's upcoming vehicle reservations as well as enabling them to make and cancel reservations.

Our Autonomous Vehicle Fleet Connectivity App is written using the Angular web framework, obtaining information from Aptiv's native servers. Communications are implemented using Microsoft Azure Services.

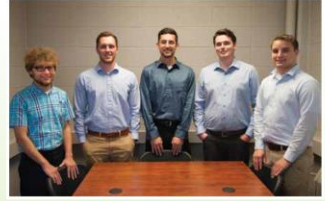

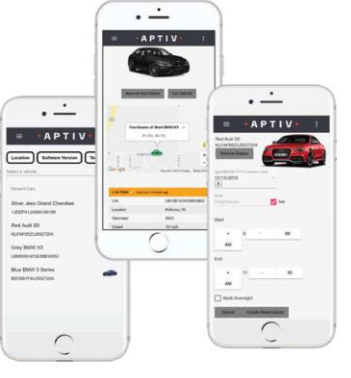

**Michigan State University Aptiv** Team Members (left to right) **Alex Patton** Howell, Michigan **Drew Glapa** exter. Michigan **Emilio Castillo Ross Maguire** Lansing, Michigar Troy, Michigan **Klint Kaercher Jim Quesenberry** Troy, Michigan Lansing, Michigan

> **Chad Krause** Novi, Michigan

 $\bullet$ APTIV $\bullet$ **Project Sponsors Chris Lussenhop** roy, Michigan Joe Lyon<br>Troy, Michigan

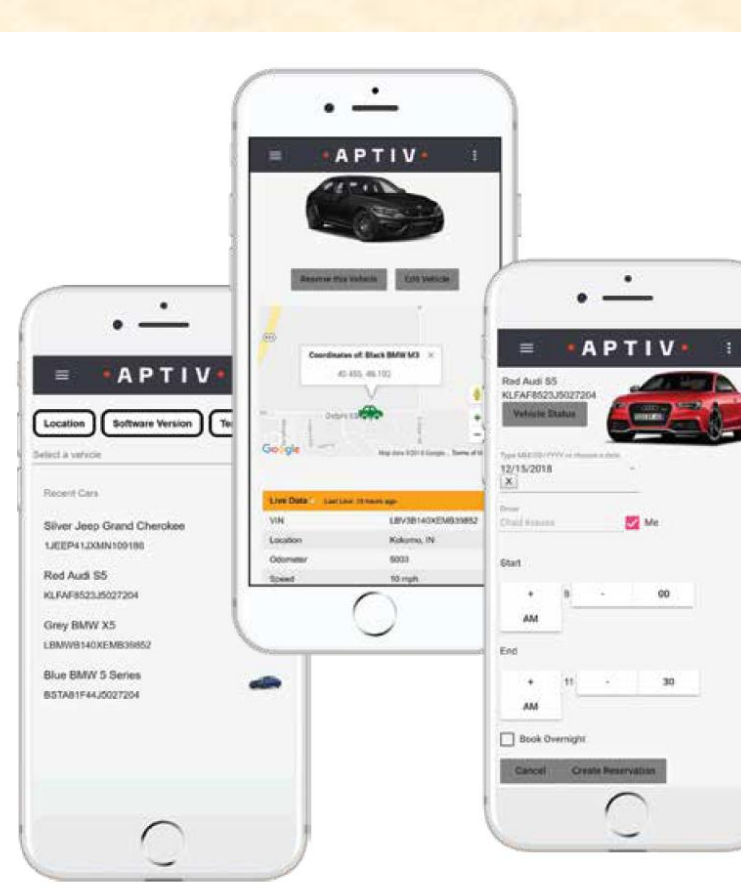

 $\bullet$  A D T I V  $\bullet$ 

PAGE 27

# Artwork Example [3 of 5]

CSE 498 / 7:56 a.m. Engineering Building, Room 3405 | Third Floor

#### **Auto-Owners Insurance Jeffrey: Virtual Insurance Claim Advisor**

uto-Owners Insurance is a Fortune 500 company<br>that provides automotive, home, life and commercial *A* insurance. Headquartered in Lansing, Michigan, Auto-Owners is represented by over 44,000 licensed insurance agents across 26 states, and provides insurance to nearly 3 million policyholders.

Every day, hundreds of insurance claims are filed with Auto-Owners through its independent agents. This process can be tedious for both policyholders and agents.

Our Jeffrey Virtual Insurance Claim Advisor system is a virtual claim assistant that automates the entire claim reporting process. Our mobile app, shown at the right, enables both agents and policyholders to file a claim easily and efficiently.

Jeffrey engages in a dialogue with policyholders and agents to gather information required to file their claim through natural conversation. If necessary, Jeffrey prompts users to take photos, record videos or attach documents relevant to a claim.

After completing a dialogue with a user, Jeffrey automatically gathers the appropriate claim information and submits it to Auto-Owners.

Our companion web app enables agents and Auto-Owners associates to find and review claim information that is submitted through the mobile application.

Our Jeffrey Virtual Insurance Claim Advisor system features natural language processing, which is implemented using Google's Dialogflow. A custom REST API, written in Kotlin, handles interactions between the applications and our MySQL database. Our web application is built using the React JavaScript framework

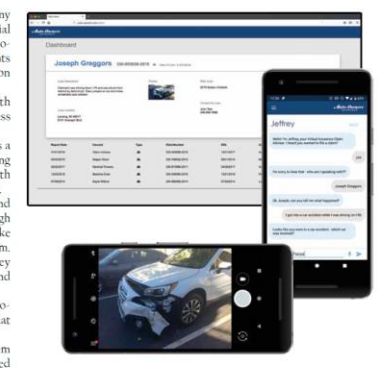

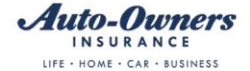

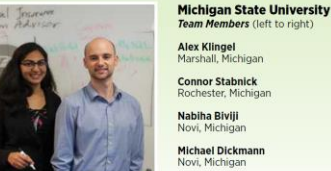

**Auto-Owners Project Sponsors Ross Hacker** Lansing, Michigar **Scott Lake** Lansing, Michigan **Jim Schumacher** 

Lansing, Michigan

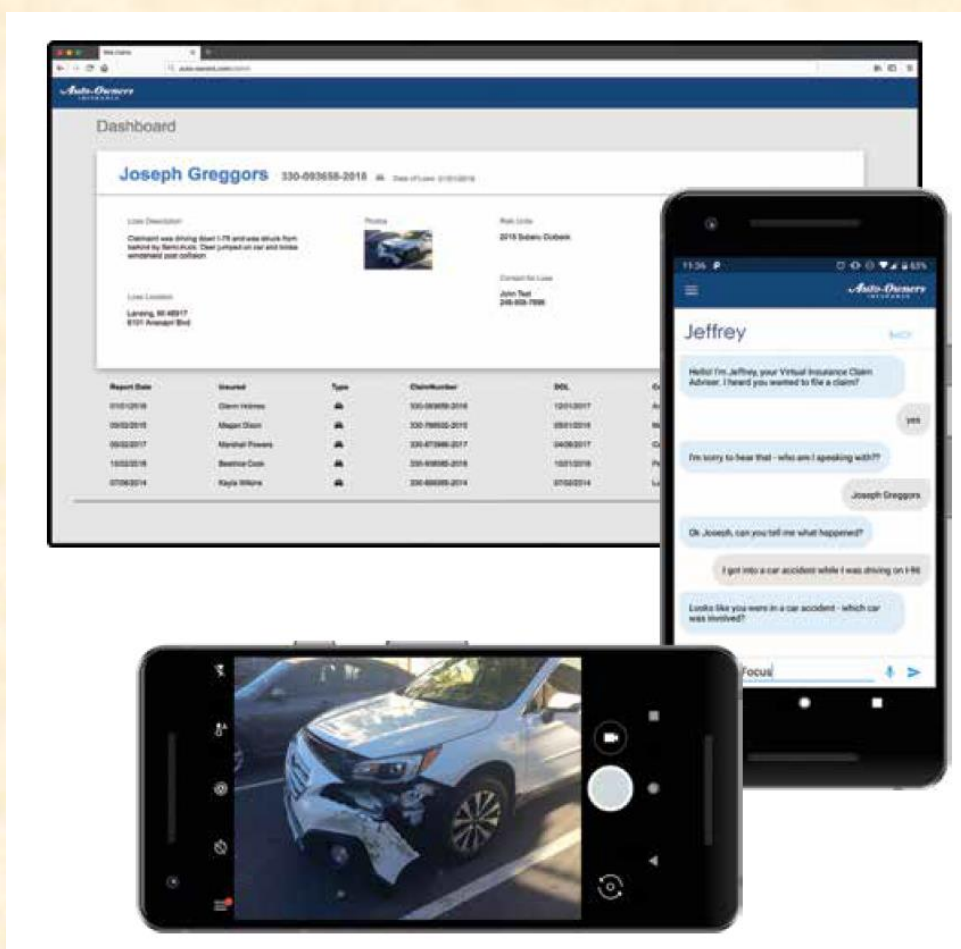

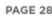

# **Artwork Example**

### $[4 \text{ of } 5]$

Engineering Building, Room 3405 | Third Floor 9:53 a.m. / CSE 498

#### Proofpoint **Improved Detonation of Evasive Malware**

cadquartered in Sunnyvale, California, Proofpoint provides cybersecurity to many organizations, including **L** Fortune 100 companies and educational institutions such as Michigan State University.

Analyzing malware is challenging. Viruses, spyware, ransomware and other malicious programs come in many complex forms. To protect its customers, Proofpoint uses tools called sandboxes, which are restricted computing environments where potentially harmful malware can be tested and analyzed safely. Unfortunately, a new class of malware called "evasive

malware" is rapidly emerging, thereby presenting a new, more dangerous class of cybersecurity threats. Evasive malware has the ability to detect the presence of the

sandbox environment. After doing so, it changes what it does, thereby evading analysis.

Our Improved Detonation of Evasive Malware system modifies evasive malware to block its ability to detect the sandbox environment, which causes it to execute. When the evasive malware does execute, its behavior is analyzed to determine precisely what it does so that Proofpoint can design countermeasures to protect against it.

Our web app, shown at the right, displays the results of processed malware. Users can check the status of the malware samples being tested as well as see the top evasive techniques being used. Both harmless and harmful evasive results are presented.

Our Improved Detonation of Evasive Malware system is implemented in Python, using the Cuckoo sandboxing framework and Suricata network monitor. Our web app is implemented using Python and Flask with the interface framed in Bootstrap and jOuery

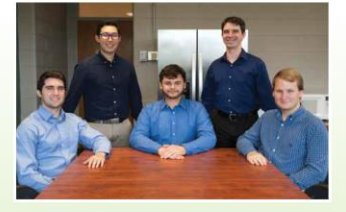

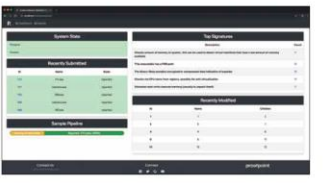

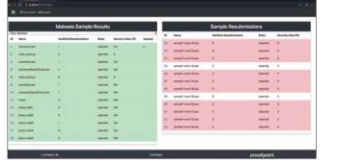

### proofpoint.

**Michigan State Univer** Team Members (left to right **Jack Mansueti** Beverly Hills, Michigan Canton, Michigan

Sean Joseph Grand Ledge, Michigan **Rvan Gallant** 

Midland, Michigan

lan Murray Midland, Michigan

**Tae Park** 

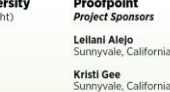

**Rrad Woodberg** Troy, Michigan

PAGE 37

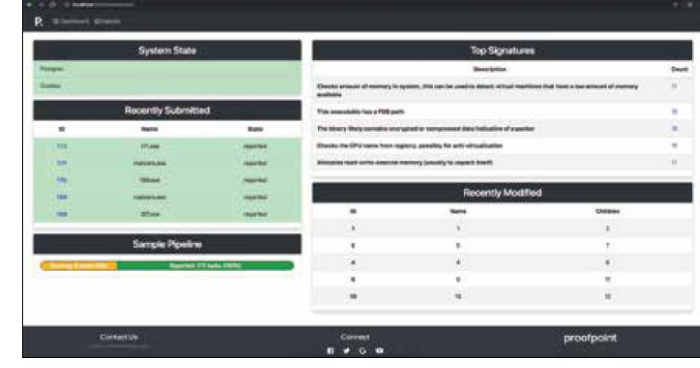

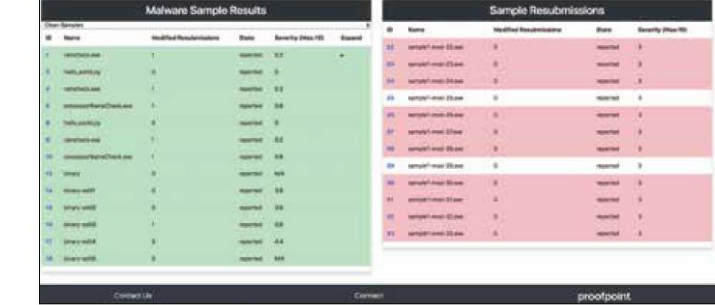

proofpoint.

t

g  $\mathsf{h}$ 

X

d

 $\epsilon$ 

e

 $\epsilon$ 

e

3,

 $\overline{\mathbf{n}}$ 

 $\overline{X}$ 

P

Ιt

νt

e

 $\mathbf{g}$ 

S

g

A

# Artwork Example [5 of 5]

#### **The Capstone Experience**

#### **MSU Federal Credit Union** Banking with Amazon's Alexa and Apple's Siri

ounded in 1937, Michigan State University Federal Credit Union offers financial services to Michigan State University and Oakland University faculty, staff, students, alumni association members and their families. With 230,000 members and over \$3.3 billion in assets. MSUFCU is the largest university hased credit union in the world

MSUFCU currently offers mobile banking apps on both Apple (iOS) and Google Android devices for members to access their funds and perform banking transactions at any time.

Our Banking with Amazon's Alexa and Apple's Siri systems maintain MSUFCU's technological edge by expanding their banking offerings to voice-controlled smart devices such as Amazon Alexa-enabled devices, Apple Watch and Android Wear.

Voice-controlled technologies give MSUFCU members new ways to interact with their accounts, including accessing their account balance, transferring money and obtaining information about recent transactions. Members can request other information about MSUFCU such as branch hours, current loan rates and the location of the nearest ATM or Branch.

Our companion administrative web portal enables MSUFCU staff to manage the available information and services offered by these voice technologies. Frequently asked questions can be added to the apps in minutes to improve the user experience.

The Alexa skill is written in Python, Apple Watch in Swift and Android Wear in Java. All three contact a MySQL database through JSON. The administrative web portal is written in PHP.

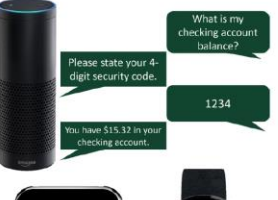

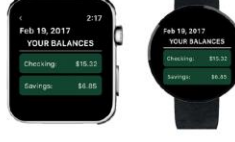

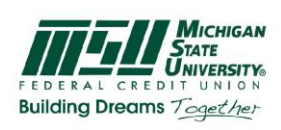

**MSUFCU** 

**Project Sponsors** 

Samantha Amburgey<br>East Lansing, Michigan

**April Clobes**<br>East Lansing, Michigan

**Emily Fesler**<br>East Lansing, Michigan

Collin Lochinski<br>East Lansing, Michigan

**Judy Lynch<br>East Lansing, Michigan** 

Ben Maxim<br>East Lansing, Michigan

**Andy Wardell**<br>East Lansing, Michigan

**Michigan State University** Team Members (left to right) Steven Jorgensen<br>Saranac, Michigan Kieran Hall<br>Traverse City, Michigan Will Rudnick<br>Chicago, Illinois Ethan Boyd<br>Saline, Michigan **Qiuning Ren**<br>Beijing, China

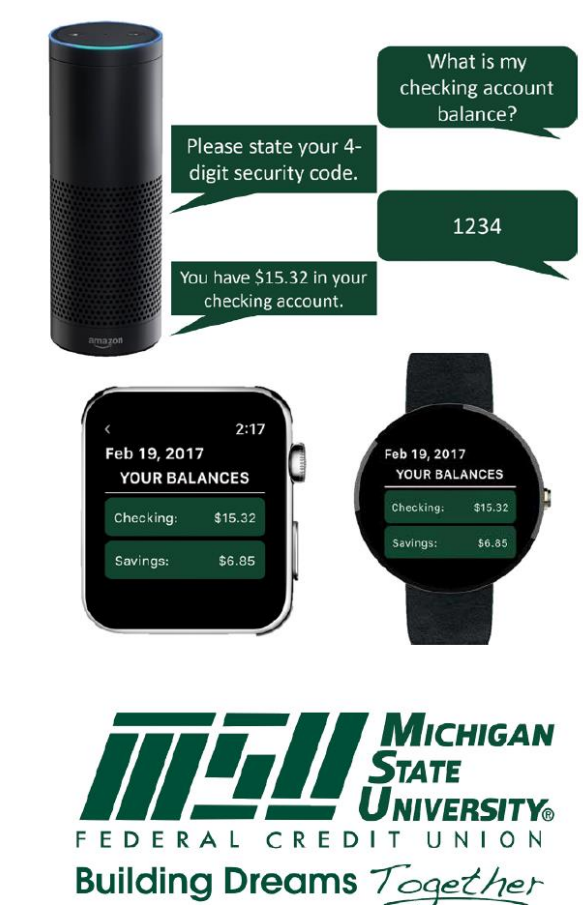

PAGE 34

### **Example Spartan Basketball Player Timer**

Computer Science CSE498 / 8:00 a.m. - Noon Engineering Building, 1300 Hallway | First Floor

### **Michigan State University Men's Basketball Spartan Basketball Player Timer**

NCAA Division I basketball is very competitive. Although it may not be apparent to the casual observer, every

chail of each game is carefully planned and scripted<br>One aspect of a game is carefully planned and scripted<br>One aspect of a game plan is that of playing times.<br>For each player, the coaches determine target times for how long he can play at a stretch, how long he needs to have the paying again, and the total amount of time<br>he should play in a game.<br>Developed with Coach Tom Izzo, our Spartan

Basketball Player Timer is used by the basketball staff on the bench during the game.

When a player enters the game, his playing time is<br>displayed with a solid green background. When his target playing time goes under two minutes, it is displayed in yellow. When the time goes below zero, it is displayed in red.

The color coding provides visual cues that can be<br>seen by coaches at a distance. If there are many yellow

Social boxes, coaches begin to plan substitutions.<br>
A game summary for all the players can be<br>
displayed at any time whether the game clock is running or stopped.

Our software runs on a Microsoft Windows Tablet PC about the size of a traditional clipboard only slightly thicker. With no mouse or keyboard, all input is done with a pen.

Spartan Basketball Player Timer is written in Visual Basic. The underlying database is Microsoft Access.

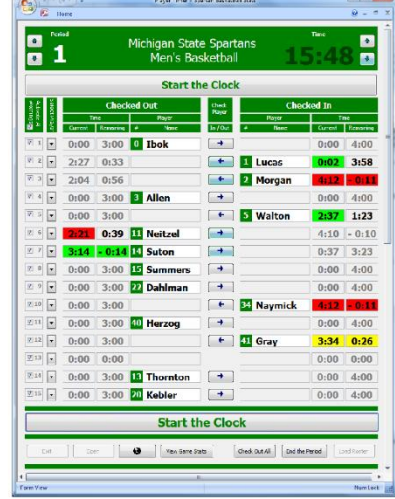

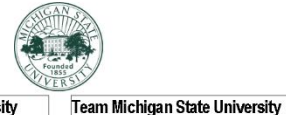

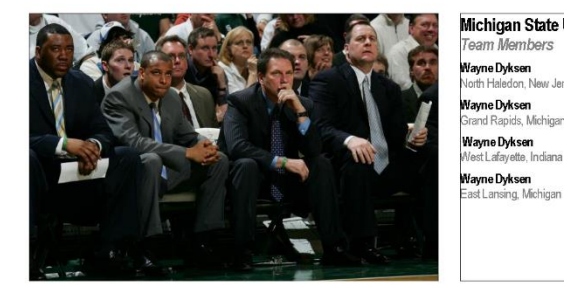

#### Michigan State University Team Members Wayne Dyksen orth Haledon, New Jersey Nayne Dyksen rand Rapids, Michigan Wayne Dyksen

Vest Lafayette, Indiana Wayne Dyksen

**Mark Montgomery** East Lansing, Michigan **Dwayne Stephens** East Lansing, Michigan

Project Sponsors **Richard Bader** 

East Lansing, Michigan Jim Boylen

East Lansing, Michigan

East Lansing, Michigan

Tom Izzo

 $PAGE N + 0$ 

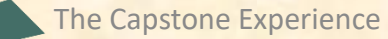

# The DD Booklet Production Process

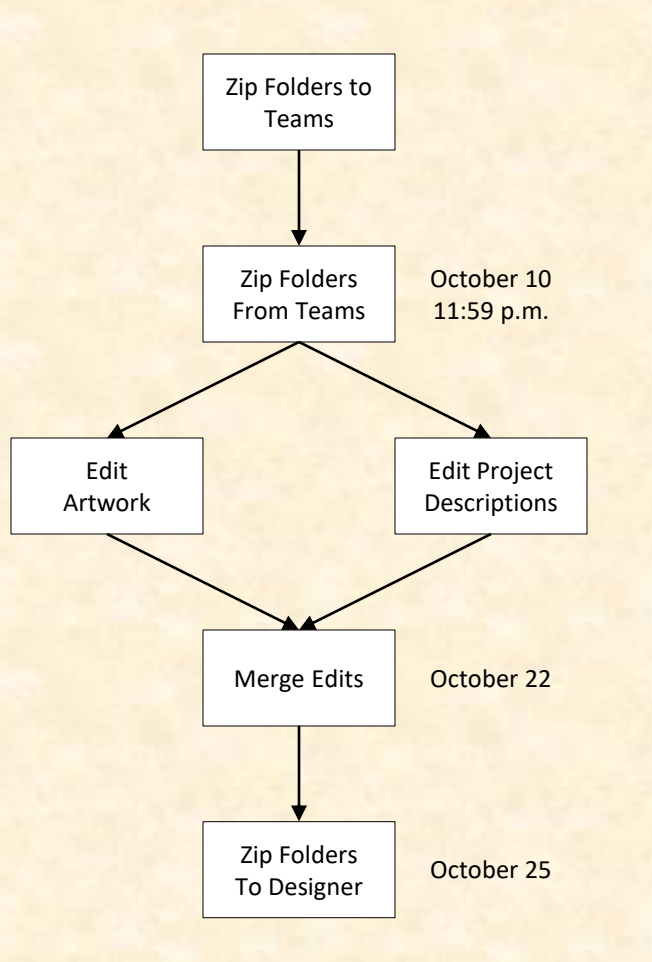

### 1 **Template** From Dr. D. **To Team**

Engineering Building, 1300 Hallway | First Floor

### **United Airlines Training Scheduling and Optimization System II**

Insert your project description here. Read the Design Day Booklet Page Instructions thoroughly, over and over and over and over and over.

For examples, see previous Design Day booklets, which you can find here.

You must use the Microsoft Windows version of Word. Do NOT even think about using anything else.,

The first two or three lines must be about your client. The following is an example.

Auto-Owners Insurance is a Fortune 500 company that provides automotive, home, life and commercial insurance to nearly million policyholders in 26 states.

Do NOT use phrases like "Our clients asked us to,..." or "Our project is ...

Do NOT uses phrases like "Our software aims to..." or "Our software is designed to..."

Write everything in the present tense.

Do NOT write anything negative about your client like "Our client's current software is horrible; ours is better."

Read the Design Day Booklet Page Instructions thoroughly, over and over and over and over and over.

It's okay for a paragraph to have only one sentence as long as the sentence is long enough to take up at least 1.5 lines.

The last few lines (and only the last few lines) must contain technical details about your project. The following is an example. Read the Design Day Booklet Page Instructions thoroughly,

over and over and over and over and over.

The frontend of AVAST (Amazon Video And Shopping Technology) is built using Angular 6, while the backend is implemented using PHP Laravel. In addition, several Amazon Web Services are used including Rekognition to analyze videos.

- To insert your artwork, right-click on this artwork (grey rectangle with text within the textbox) and select "Change Picture..."
- Put each piece of artwork in a separate artwork textbox. . Do not change the textbox's red external borders. Use them as handles to move and resize the textbox. The red borders will be made invisible later.
- . Delete the artwork textboxes that you do not need.
- . If you need more textboxes, you must copy-and-paste one of these existing artwork textboxes. Right-click on the outside red external border, select copy, and then paste.
- To layer overlapping textboxes, right-click on a textbox red border, and select "Bring to Front" or "Send to Back."

#### existing artwork textboxes. Right-click on the outside red external

border, select copy, and then paste.

• To layer overlapping textboxes, right-click on a textbox red border, and select "Bring to Front" or "Send to Back."

#### existing artwork textboxes. Right-click on the outside red external

border, select copy, and then paste. To laver overlapping textboxes, right-click on a textbox red border. and select "Bring to Front" or "Send to Back."

#### existing artwork textboxes. Right-click on the outside red external

border, select copy, and then paste.

To layer overlapping textboxes, right-click on a textbox red border, and select "Bring to Front" or "Send to Back."

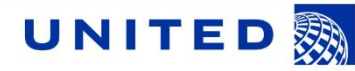

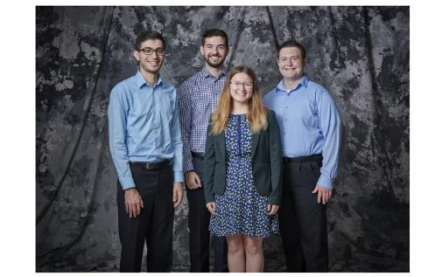

#### Michigan State University Team Members (left to right) Josh Pezeshki ranklin, Michigar

**Jack Soenke** Japerville, Illinois Laura Danila vonia, Michigan

vonia, Michigan

Andrew Ferguson

#### Chicago, Illinois **Rick Brown** Chicago, Illinois Lynda McDaniel ouston, Texas

**Project Sponsors** 

Amadou Anne Chicago, Illinois

**Craig Bennett** 

**United Airlines Training** 

**Tom Wilson** Chicago, Illinois

 $PAGE N + 29$ 

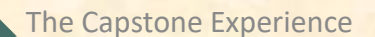

 $\overline{2}$ **Project Description Draft From Team** To Dr. D.

Computer Science CSE498 / 8:00 a.m. - Noon Engineering Building, 1300 Hallway | First Floor

### **United Airlines Training Scheduling and Optimization System II**

United Airlines is the world's second largest airline company, operating 4,600 flights a day to 357 destinations. To maintain its fleet of 1,300 aircraft and ensure successful flights, it is crucial to have properly trained personnel. United's Technical Operations division has 60 instructors, who teach around 700 classes yearly to over 7,000 employees.

Our Training Scheduling and Optimization System II provides a web app to facilitate United's maintenance training schedulers to schedule instructors and students for courses across the country.

When the scheduler goes to schedule a course, the system displays available locations and instructors. The scheduler can also schedule a course from a training request inputted by instructors or supervisors.

Our system contains a schedule optimization system. Within a given time frame, a scheduler inputs a set of classes and locations. The optimizer recommends an optimal schedule. including instructor and classroom. This reduces the amount of time the scheduler needs to plan courses.

The scheduler will be able to view calendars with published, planned, and optimized courses. They can edit classes from this view. The calendars can be sorted by instructor, location, and class. If a conflict is attempted to be scheduled, a notification will alert the scheduler.

The web app is fully functional using both web browsers and mobile browsers.

Our Training Scheduling and Optimization System II web app is built with ASP.NET Core, Angular 8, Node is, an Entity Framework, and an Azure SQL database. The web app is hosted as an app service on Azure Cloud Platform.

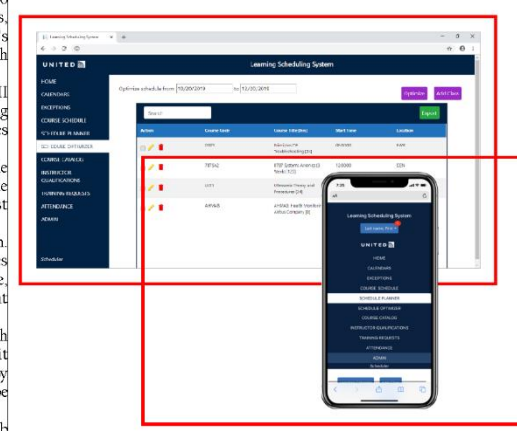

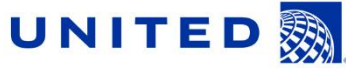

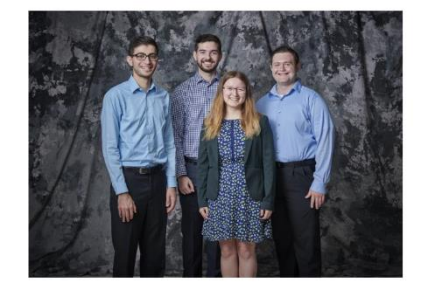

PAGE  $N + 24$ 

Michigan State University **United Airlines** Team Members (left to right) **Project Sponsors** Josh Pezeshki Amadou Anne ranklin, Michigar Jack Soenke Japerville, Illinois

Laura Danila

vonia, Michigan

ivonia, Michigan

Andrew Ferguson

Chicago, Illinois **Craig Bennett** Chicago, Illinois **Rick Brown** hicago, Illinois Lynda McDaniel Houston, Texas

**Tom Wilson** Chicago, Illinois

### $\overline{2}$ **Project Description Draft From Team** To Dr. D.

Computer Science CSE498 / 8:00 a.m. - Noon Engineering Building, 1300 Hallway | First Floor

### **United Airlines Training Scheduling and Optimization System II**

United Airlines is the world's second largest airline company, operating 4,600 flights a day to 357 destinations. To maintain its fleet of 1,300 aircraft and ensure successful flights, it is crucial to have properly trained personnel. United's Technical Operations division has 60 instructors, who teach around 700 classes yearly to over 7,000 employees.

Our Training Scheduling and Optimization System II provides a web app to facilitate United's maintenance training schedulers to schedule instructors and students for courses across the country.

When the scheduler goes to schedule a course, the system displays available locations and instructors. The scheduler can also schedule a course from a training request inputted by instructors or supervisors.

Our system contains a schedule optimization system. Within a given time frame, a scheduler inputs a set of classes and locations. The optimizer recommends an optimal schedule. including instructor and classroom. This reduces the amount of time the scheduler needs to plan courses.

The scheduler will be able to view calendars with published, planned, and optimized courses. They can edit classes from this view. The calendars can be sorted by instructor, location, and class. If a conflict is attempted to be scheduled, a notification will alert the scheduler.

The web app is fully functional using both web browsers and mobile browsers.

Our Training Scheduling and Optimization System II web app is built with ASP.NET Core, Angular 8, Node is, an Entity Framework, and an Azure SQL database. The web app is hosted as an app service on Azure Cloud Platform.

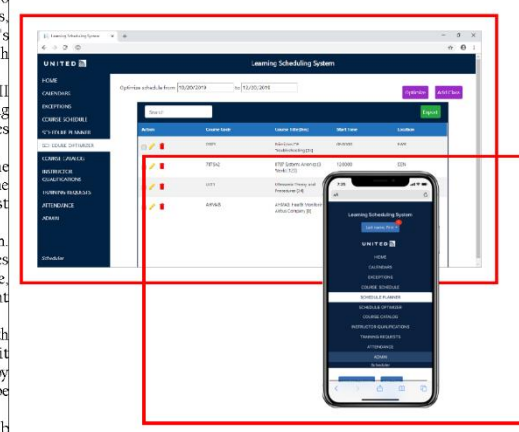

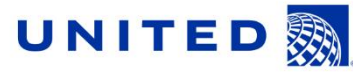

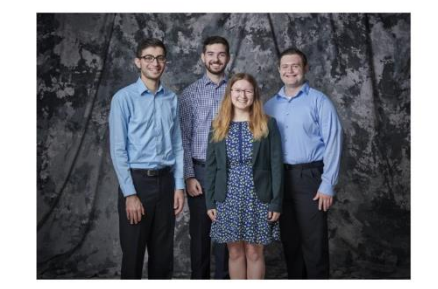

PAGE  $N + 24$ 

Michigan State University Team Members (left to right) Josh Pezeshki ranklin, Michigar Jack Soenke Japerville, Illinois Laura Danila ivonia, Michigan Andrew Ferguson

ivonia, Michigan

Lynda McDaniel Houston, Texas **Tom Wilson** Chicago, Illinois

**Rick Brown** 

#### **United Airlines Project Sponsors** Amadou Anne Chicago, Illinois **Craig Bennett** Chicago, Illinois hicago, Illinois

### 3 **Project Description Edits By TAs**

Computer Science CSE498 / 8:00 a.m. - Noon Engineering Building, 1300 Hallway | First Floor

### **United Airlines Training Scheduling and Optimization System II**

United Airlines is the world's second largest airline company. operating 4,600 flights a day to 357 destinations. To maintain its fleet of 1,300 aircraft and ensure successful flights, it is crucial to have properly trained personnel. United's Technical Operations division has 60 instructors, who teach around 700 classes yearly to over 7,000 employees.

Our Training Scheduling and Optimization System II provides a web app to facilitate United's maintenance training schedulers to schedule instructors, students, and courses across the country.

When the scheduler wants to schedule a course, they must take into account a number of factors, including instructor availability, venue availability, instructor travel distance, and instructor qualifications

Using our web and iOS apps, users can schedule classes manually, or through our automated schedule optimizer. Manual scheduling can be used effectively for a few classes in a short time frame. However, when dealing with a large number of classes. taking into account all relevant factors, manual scheduling is an arduous task.

Our schedule optimization feature allows a scheduler to input a given time frame, a set of classes, and a set of locations. The optimizer then recommends an optimal schedule, including instructor and classroom assignments.

The optimized schedule minimizes the distance traveled by instructors, and takes into account instructor preferences and room availabilities

An optimized schedule saves United Airlines significant time. money, and resources

Our Training Scheduling and Optimization System II web app is built with ASP.NET Core, Angular 8, Node.js, an Entity Framework, and an Azure SQL database. The web app is hosted as an app service on Azure Cloud Platform.

- Round 1 edits by James and Ryan ...
	- Our Training Scheduling and Optimization System II provides a web app to facilitate United's maintenance training schedulers to schedule instructors and students for courses across the country.
	- When the scheduler goes to schedule a course, the system displays available locations and instructors. The scheduler can also schedule a course from a training request inputted by instructors or supervisors.
	- Our system contains a schedule optimization system. Within a given time frame, a scheduler inputs a set of classes and locations. The optimizer recommends an optimal schedule, including instructor and classroom. This reduces the amount of time the scheduler needs to plan courses.
	- The scheduler will be able to view calendars with published. planned, and optimized courses. They can edit classes from this view. The calendars can be sorted by instructor, location, and class. If a conflict is attempted to be scheduled, a notification will alert the scheduler.
	- The web app is fully functional using both web browsers and mobile browsers.
	- Our Training Scheduling and Optimization System II web app is built with ASP.NET Core, Angular 8, Node.js, an Entity Framework, and an Azure SQL database. The web app is hosted as an app service on Azure Cloud Platform.

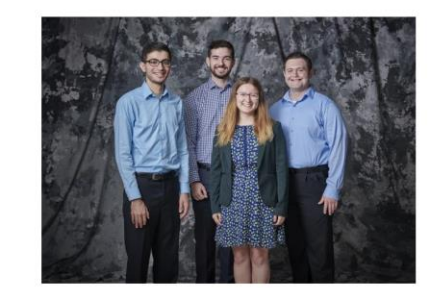

#### **Michigan State University United Airlines** Team Members (left to right) **Project Sponsors** Josh Pezeshki Amadou Anne Chicago, Illinois ranklin, Michigar

Jack Soenke Japerville, Illinois Laura Danila

vonia. Michigar Andrew Ferguson ivonia, Michigan

ouston, Texas **Tom Wilson** Chicago, Illinois

**Craig Bennett** 

**Rick Brown** 

hicago, Illinois

ticago. Illinois

Lynda McDaniel

PAGE  $N + 24$ 

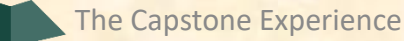

### $\overline{\mathbf{3}}$ **Project Description Edits By Jill**

Computer Science CSE498 / 8:00 a.m. - Noon Engineering Building, 1300 Hallway | First Floor

### **United Airlines Training Scheduling and Optimization System II**

United Airlines is the world's second largest airline company. operating 4,600 flights a day to 357 destinations. To maintain its fleet of 1,300 aircraft and ensure successful flights, it is crucial to have properly trained personnel. United's Technical Operations division has 60 instructors, who teach around 700 classes yearly to over 7,000 employees.

Our Training Scheduling and Optimization System II provides web app to facilitate United's maintenance training schedulers to schedule instructors, students, and courses across the country.

When the scheduler wants to schedule a course, they must take into account a number of factors, including instructor availability, venue availability, instructor travel distance, and instructor qualifications

Using our web and iOS apps, users can schedule classes manually, or through our automated schedule optimizer. Manual scheduling can be used effectively for a few classes in a short time frame. However, when dealing with a large number of classes, taking into account all relevant factors, manual scheduling is an arduous task.

Our schedule optimization feature allows a scheduler to input given time frame, a set of classes, and a set of locations. The optimizer then recommends an optimal schedule, including instructor and classroom assignments.

The optimized schedule minimizes the distance traveled by instructors, and takes into account instructor preferences and room availabilities.

An optimized schedule saves United Airlines significant time money, and resources.

Our Training Scheduling and Optimization System II web app is built with ASP.NET Core, Angular 8, Node.js, an Entity Framework, and an Azure SQL database. The web app is hosted as an app service on Azure Cloud Platform.

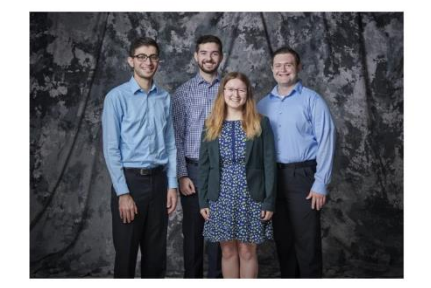

#### $PAGE N + 24$

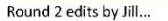

- · instructors (remove coma)
- including (I would remove the colon)
- · timeframe
- classes, (would remove the comma and insert "and")

· timeframe

#### Michigan State University **United Airlines Project Sponsors**

Team Members (left to right) Josh Pezeshki ranklin, Michigan **Jack Soenke** aperville, Illinois Laura Danila ivonia, Michigan

**Andrew Ferguson** ivonia. Michigan

Lynda McDaniel ouston, Texas **Tom Wilson** Chicago, Illinois

Amadou Anne Chicago, Illinois

**Craig Bennett** 

Chicago, Illinois

nicago, Illinois

**Rick Brown** 

## $\overline{\mathbf{3}}$ **Artwork Draft From Team** To Dr. D.

Computer Science CSE498 / 8:00 a.m. - Noon Engineering Building, 1300 Hallway | First Floor

### **United Airlines Training Scheduling and Optimization System II**

United Airlines is the world's second largest airline company, operating 4,600 flights a day to 357 destinations. To maintain its fleet of 1,300 aircraft and ensure successful flights, it is crucial to have properly trained personnel. United's Technical Operations division has 60 instructors, who teach around 700 classes yearly to over 7,000 employees.

Our Training Scheduling and Optimization System II provides a web app to facilitate United's maintenance training schedulers to schedule instructors and students for courses across the country.

When the scheduler goes to schedule a course, the system displays available locations and instructors. The scheduler can also schedule a course from a training request inputted by instructors or supervisors.

Our system contains a schedule optimization system. Within a given time frame, a scheduler inputs a set of classes and locations. The optimizer recommends an optimal schedule. including instructor and classroom. This reduces the amount of time the scheduler needs to plan courses.

The scheduler will be able to view calendars with published, planned, and optimized courses. They can edit classes from this view. The calendars can be sorted by instructor, location, and class. If a conflict is attempted to be scheduled, a notification will alert the scheduler.

The web app is fully functional using both web browsers and mobile browsers.

Our Training Scheduling and Optimization System II web app is built with ASP.NET Core, Angular 8, Node is, an Entity Framework, and an Azure SQL database. The web app is hosted as an app service on Azure Cloud Platform.

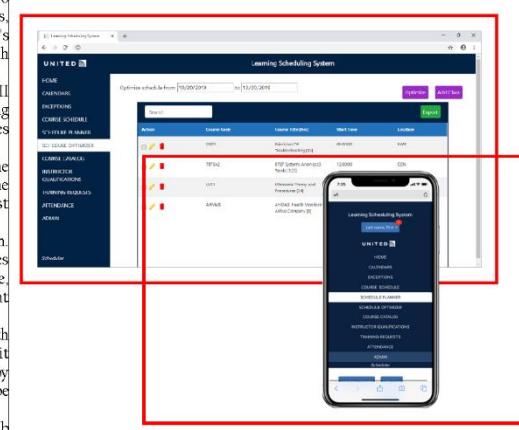

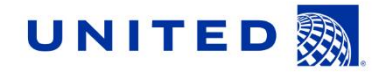

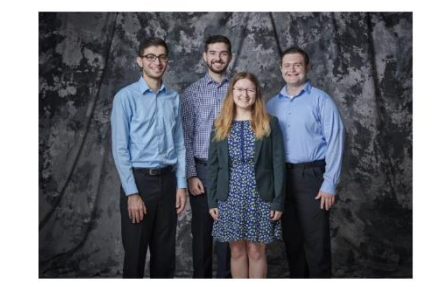

Michigan State University Team Members (left to right) Josh Pezeshki ranklin, Michigan **Jack Soenke** Japerville, Illinois Laura Danila ivonia, Michigan Andrew Ferguson

ivonia, Michigan

Chicago, Illinois **Craig Bennett** Chicago, Illinois **Rick Brown** hicago, Illinois Lynda McDaniel Houston, Texas

**United Airlines** 

**Project Sponsors** 

Amadou Anne

**Tom Wilson** Chicago, Illinois

PAGE  $N + 24$ 

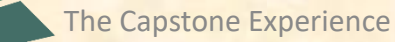

## **3 Artwork Draft From Team To Dr. D.**

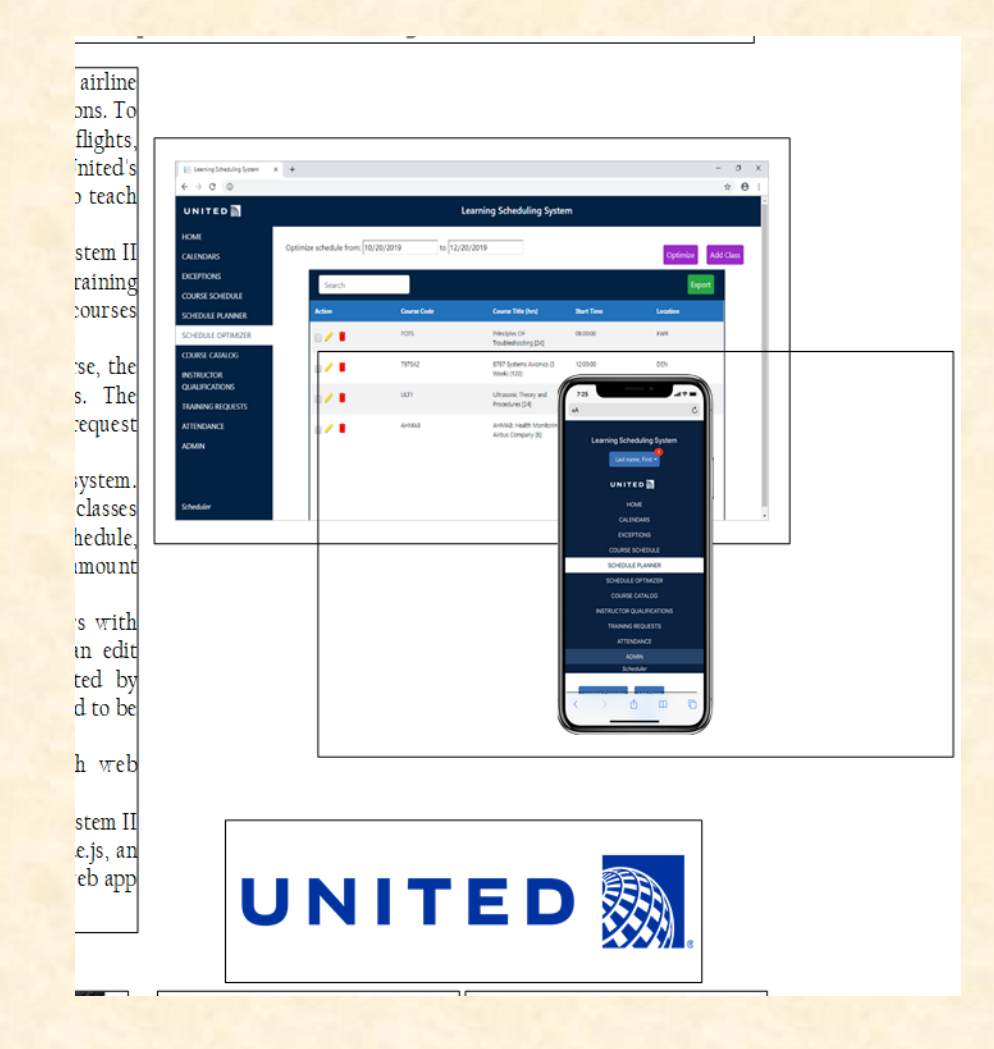

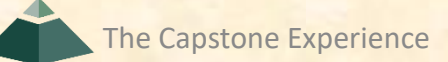

## **3 Artwork Draft Feedback by Dr. D.**

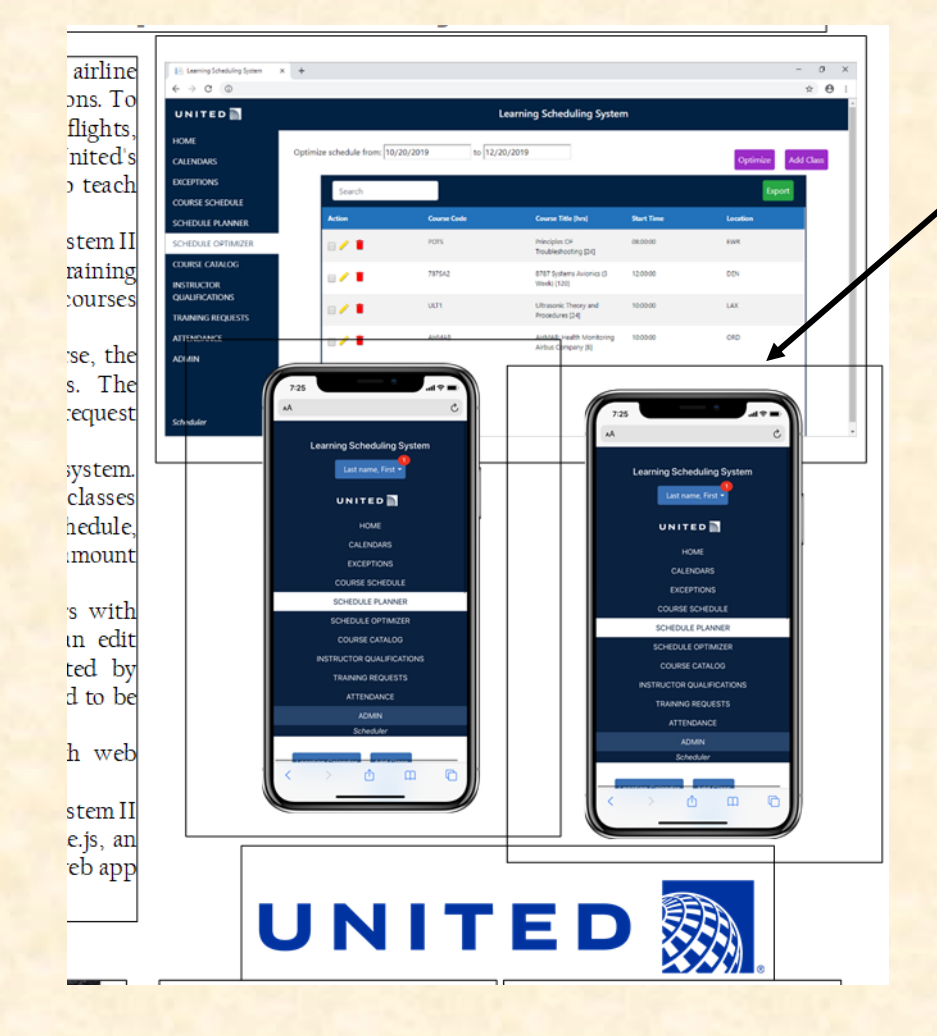

Dr. D. duplicated existing artwork to illustrate requested update.

## **3 Artwork Update From Team To Dr. D.**

Computer Science CSE498 / 8:00 a.m. - Noon Engineering Building, 1300 Hallway | First Floor

#### **United Airlines Training Scheduling and Optimization System II**

United Airlines is the world's second largest airline company, operating 4,600 flights a day to 357 destinations. To maintain its fleet of 1,300 aircraft and ensure successful flights, it is crucial to have properly trained personnel. United's Technical Operations division has 60 instructors, who teach around 700 classes yearly to over 7,000 employees.

Our Training Scheduling and Optimization System II provides a web app to facilitate United's maintenance training schedulers to schedule instructors and students for courses across the country.

When the scheduler goes to schedule a course, the system displays available locations and instructors. The scheduler can also schedule a course from a training request inputted by instructors or supervisors.

Our system contains a schedule optimization system. Within a given time frame, a scheduler inputs a set of classes and locations. The optimizer recommends an optimal schedule. including instructor and classroom. This reduces the amount of time the scheduler needs to plan courses.

The scheduler will be able to view calendars with published, planned, and optimized courses. They can edit classes from this view. The calendars can be sorted by instructor, location, and class. If a conflict is attempted to be scheduled, a notification will alert the scheduler.

The web app is fully functional using both web browsers and mobile browsers.

Our Training Scheduling and Optimization System II web app is built with ASP.NET Core, Angular 8, Node js, an Entity Framework, and an Azure SQL database. The web app is hosted as an app service on Azure Cloud Platform.

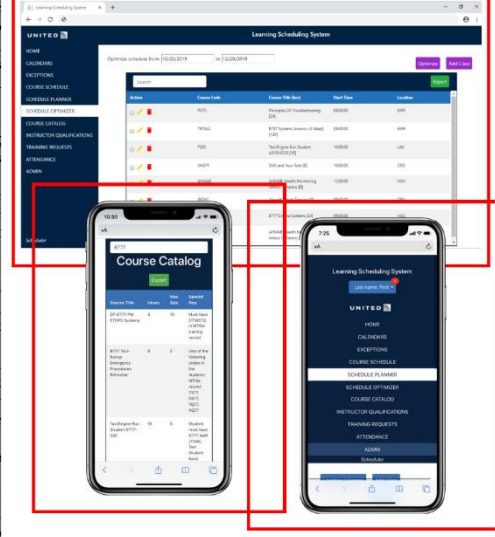

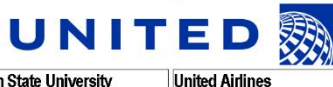

**Project Sponsors** 

Amadou Anne

Chicago, Illinois **Craig Bennett** 

Chicago, Illinois

hicago, Illinois

Lynda McDaniel Houston, Texas

Chicago, Illinois

**Rick Brown** 

**Tom Wilson** 

Michigan State University Team Members (left to right)

Josh Pezeshki

Jack Soenke

Laura Danila

ranklin, Michigan

Japerville, Illinois

ivonia, Michigan

ivonia, Michigan

Andrew Ferguson

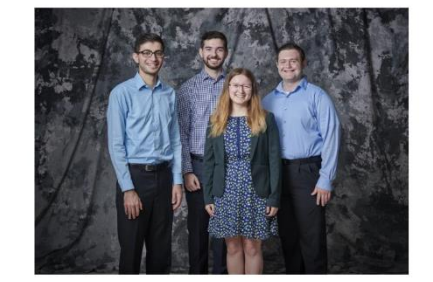

PAGE  $N + 24$ 

### $\overline{4}$ **Final Update From Team** To Dr. D.

Computer Science CSE498 / 8:00 a.m. - Noon Engineering Building, 1300 Hallway | First Floor

### **United Airlines Training Scheduling and Optimization System II**

United Airlines is the world's second largest airline company, operating 4,600 flights a day to 357 destinations. To maintain its fleet of 1,300 aircraft and ensure successful flights, it is crucial to have properly trained personnel. United's Technical Operations division has 45 instructors who teach around 700 classes yearly to over 7,000 employees.

Our Training Scheduling and Optimization System II provides a web app to facilitate United's maintenance training schedulers to schedule instructors, students, and courses across the country.

When the scheduler wants to schedule a course, they must take into account a number of factors, including instructor availability, venue availability, instructor travel distance, and instructor qualifications.

Using our mobile compatible website, users can schedule classes manually, or through our automated schedule optimizer. Manual scheduling can be used effectively for a few classes in a short time frame. However, when dealing with a large number of classes and taking into account all relevant factors, manual scheduling is an arduous task.

Our schedule optimization feature allows a scheduler to input a given time frame, a set of classes, and a set of locations. The optimizer then recommends an optimal schedule, including instructor and classroom assignments.

The optimized schedule minimizes the distance traveled by instructors and takes into account instructor qualifications and room availabilities.

An optimized schedule saves United Airlines significant time. money, and resources

Our Training Scheduling and Optimization System II web app is built with ASP.NET Core, Angular 8, Node.js, an Entity Framework, and an Azure SQL database. The web app is hosted as an app service on Azure Cloud Platform.

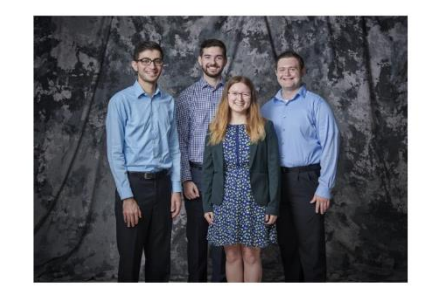

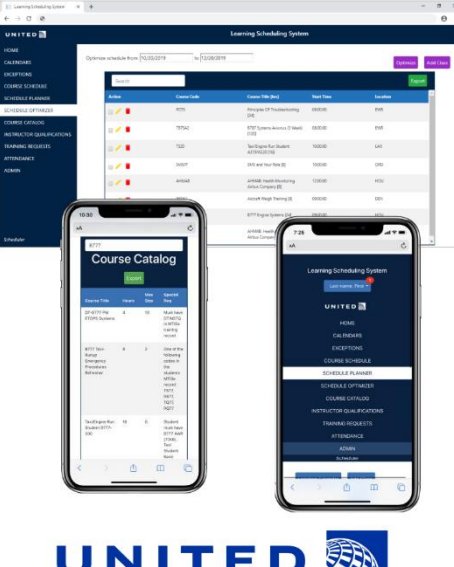

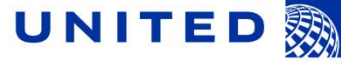

**Project Sponsors** Amadou Anne Chicago, Illinois **Craig Bennett** Chicago, Illinois **Rick Brown** Chicago, Illinois Jamie Hill icago, Illir

Michigan State University

Team Members (left to right)

Josh Pezeshki

Jack Soenke

Laura Danila

ranklin, Michigan

Japerville, Illinois

ivonia, Michigan

ivonia, Michigan

Andrew Ferguson

Lynda McDaniel louston, Texas **Tom Wilson** Chicago, Illinois

**United Airlines** 

PAGE  $N + 24$ 

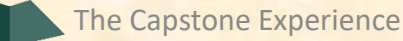

### $\overline{4}$ **Final Version** From Dr. D. **To Designer**

Computer Science CSE498 / 8:00 a.m. - Noon Engineering Building, 1300 Hallway | First Floor

#### **United Airlines Training Scheduling and Optimization System II**

United Airlines is the world's second largest airline company, operating 4,600 flights a day to 357 destinations. To maintain its fleet of 1,300 aircraft and ensure successful flights, it is crucial to have properly trained personnel. United's Technical Operations division has 45 instructors who teach around 700 classes yearly to over 7,000 employees.

Our Training Scheduling and Optimization System II provides a web app to facilitate United's maintenance training schedulers to schedule instructors, students, and courses across the country.

When the scheduler wants to schedule a course, they must take into account a number of factors, including instructor availability, venue availability, instructor travel distance, and instructor qualifications.

Using our mobile compatible website, users can schedule classes manually, or through our automated schedule optimizer. Manual scheduling can be used effectively for a few classes in a short time frame. However, when dealing with a large number of classes and taking into account all relevant factors, manual scheduling is an arduous task.

Our schedule optimization feature allows a scheduler to input a given time frame, a set of classes, and a set of locations. The optimizer then recommends an optimal schedule, including instructor and classroom assignments.

The optimized schedule minimizes the distance traveled by instructors and takes into account instructor qualifications and room availabilities.

An optimized schedule saves United Airlines significant time. money, and resources

Our Training Scheduling and Optimization System II web app is built with ASP.NET Core, Angular 8, Node.js, an Entity Framework, and an Azure SQL database. The web app is hosted as an app service on Azure Cloud Platform.

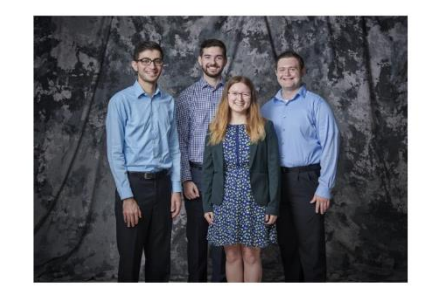

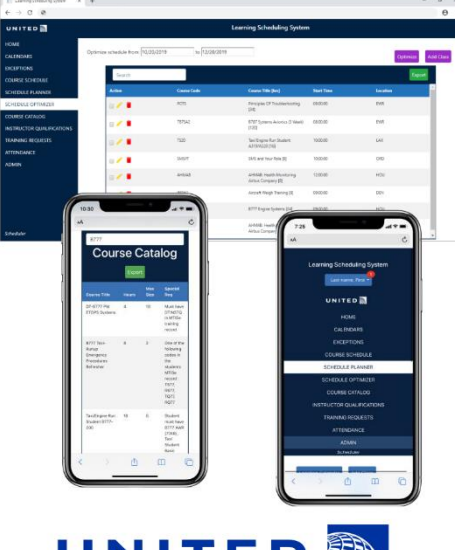

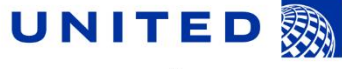

Michigan State University Team Members (left to right) ranklin, Michigan Japerville, Illinois ivonia, Michigan Andrew Ferguson ivonia, Michigan

**United Airlines Project Sponsors** Amadou Anne Chicago, Illinois **Craig Bennett** Chicago, Illinois **Rick Brown** Chicago, Illinois Jamie Hill Chicago, Illinois Lynda McDaniel

louston, Texas **Tom Wilson** Chicago, Illinois

PAGE  $N + 24$ 

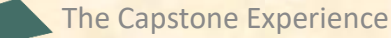

Josh Pezeshki

**Jack Soenke** 

Laura Danila

### **Design Day Booklet**

CSE 498 / 8:00 a.m. - Noon Engineering Building, 1300 Hallway | First Floor

### **United Airlines Training Scheduling and Optimization System II**

T nited Airlines is the world's second largest airline company, operating 4,600 flights a day to 357 destinations. To maintain its fleet of I,300 aircraft and ensure successful flights, it is crucial to have properly trained personnel. United's Technical Operations division has 45 instructors who teach around 700 classes yearly to over 7,000 employees.

Our Training Scheduling and Optimization System II provides a web app to facilitate United's maintenance training schedulers to schedule instructors, students, and courses across the country.

When the scheduler wants to schedule a course, they must take into account a number of factors, including instructor availability, venue availability, instructor travel distance, and instructor qualifications.

Using our mobile compatible website, users can schedule classes manually, or through our automated schedule optimizer. Manual scheduling can be used effectively for a few classes in a short time frame. However, when dealing with a large number of classes and taking into account all relevant factors, manual scheduling is an arduous task.

Our schedule optimization feature allows a scheduler to input a given time frame, a set of classes, and a set of locations. The optimizer then recommends an optimal schedule, including instructor and classroom assignments.

The optimized schedule minimizes the distance traveled by instructors and takes into account instructor qualifications and room availabilities.

An optimized schedule saves United Airlines significant time, money, and resources.

Our Training Scheduling and Optimization System II web app is built with ASP.NET Core, Angular 8, Node.js, an Entity Framework, and an Azure SQL database. The web app is hosted as an app service on Azure Cloud Platform.

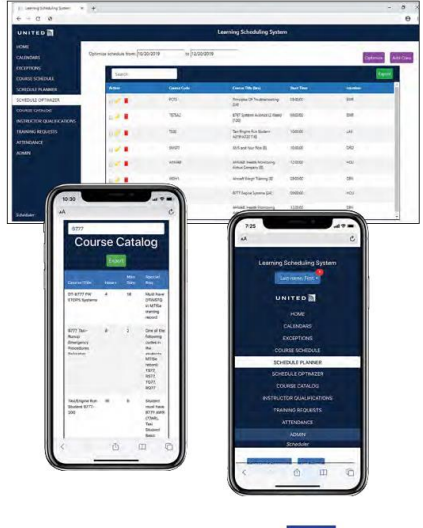

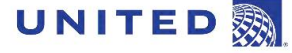

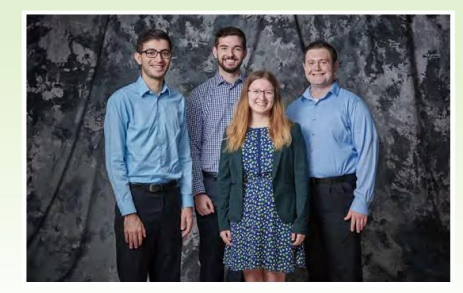

#### **Michigan State University** Team Members (left to right)

**Josh Pezeshki** Franklin, Michigan

> **Jack Soenke** Naperville, Illinois

**Laura Danila** Livonia, Michigan

**Andrew Ferguson** Livonia, Michigan

**Rick Brown** Chicago, Illinois

> Jamie Hill Chicago, Illinois

**United Airlines** 

**Project Sponsors** 

**Amadou Anne** 

Chicago, Illinois **Craig Bennett** 

Chicago, Illinois

Lynda McDaniel Houston, Texas

**Tom Wilson** Chicago, Illinois

PAGE 46

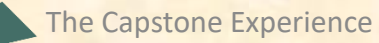

#### Design Day Booklet Production Schedule

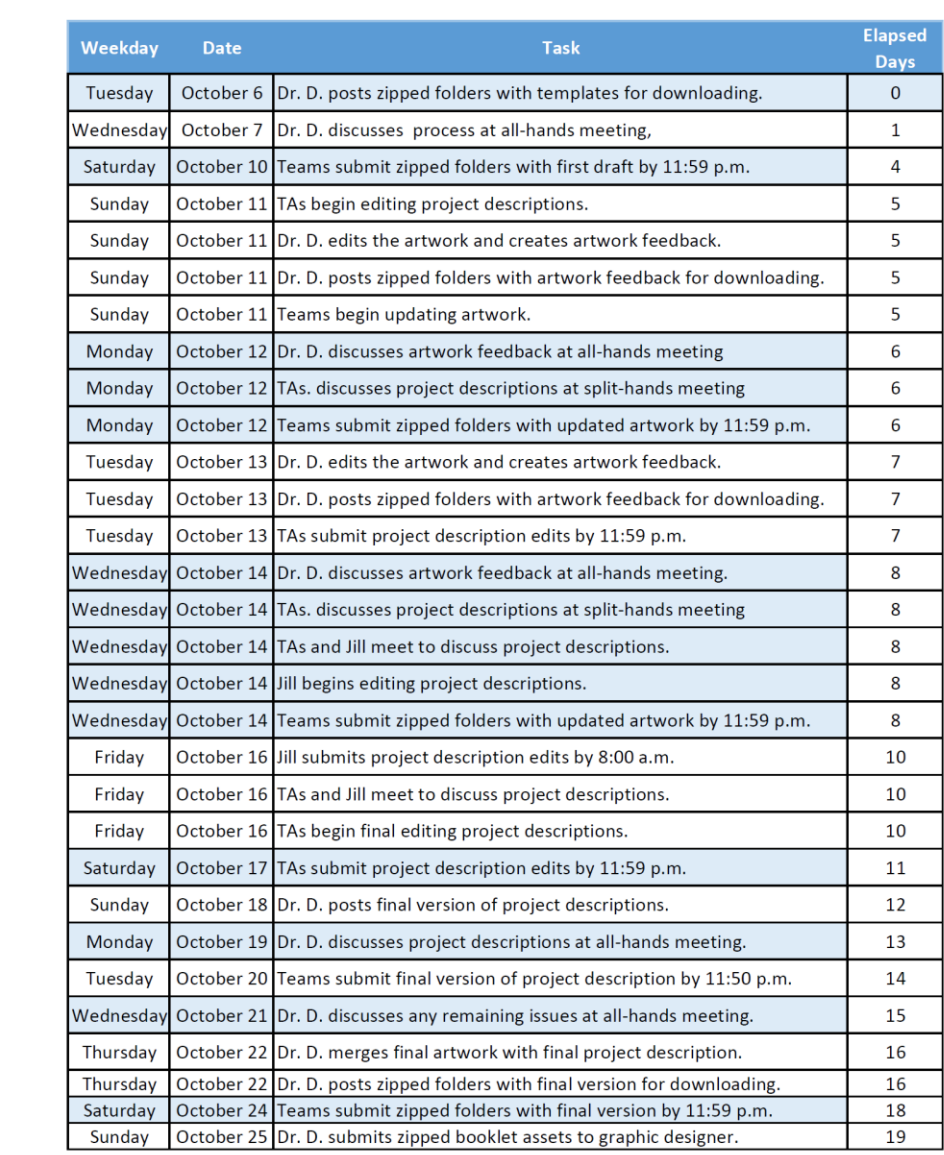

-

## **[Design Day](http://www.capstone.cse.msu.edu/2020-08/other-links/downloads/design-day-booklet-pages/design-day-booklet-production-schedule.pdf) [Production](http://www.capstone.cse.msu.edu/2020-08/other-links/downloads/design-day-booklet-pages/design-day-booklet-production-schedule.pdf) Schedule**

The Capstone Experience **Experience** 29

## Oc

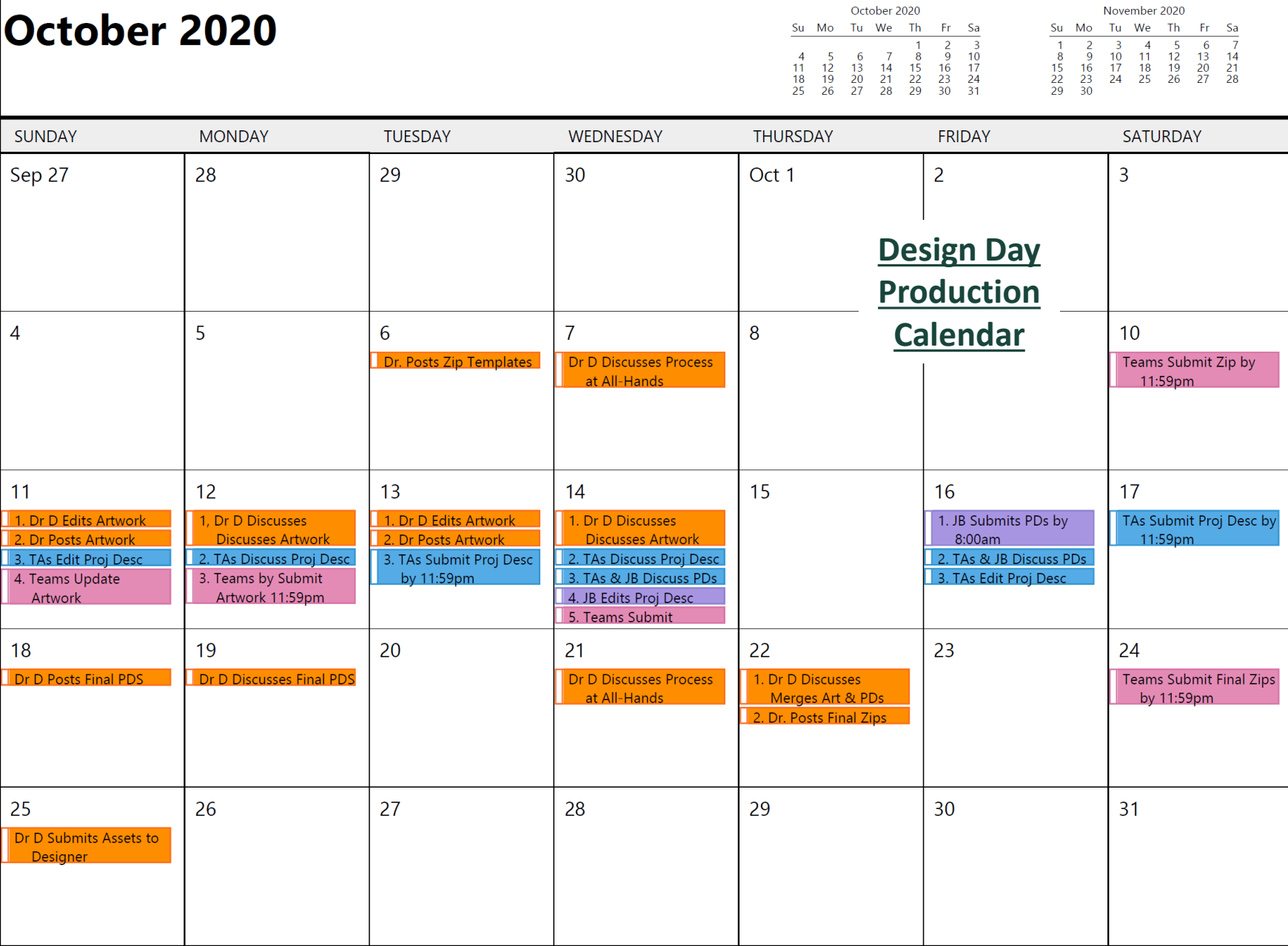

Dyksen, Wayne

 $\overline{4}$ 

 $11$  $|1.$  Dr  $\overline{2.}$  Dr I

18

 $25$ 

 $\overline{1}$ The Capstone Experience **Same Experience** Design Day Booklet Production Process and Capstone Experience 30

# Submission

- READ Instructions Carefully
- Zipped Assets Folder
	- Name: team-urban-science-design-day-booklet-page
	- Contents
		- o team-urban-science-design-day-booklet-page.docx
		- o team-urban-science-artwork-1.png (Very High Resolution)
		- o team-urban-science-artwork-2.png (Very High Resolution)
		- o team-urban-science-artwork-3.png (Very High Resolution)
	- Delete unused placeholder artwork files.
	- Zipped
- Email **← May Change to Google Form Submission**
	- **E.** Subject: Team Urban Science Design Day Booklet Project Page
	- Body
		- o Not Blank
		- o Something Professional
	- Attachment
		- o Zipped Assets Folder
		- o team-urban-science-design-day-booklet-page.zip
	- Due 11:59 p.m., Saturday, October 10.

The Capstone Experience **Subset Constructed Acts Design Day Booklet Production Process** 31

## Team Photos [1 of 4]

- Zoom Screen Grabs
	- **E** Some Okay
	- **E** Some Terrible
	- **E** None Great

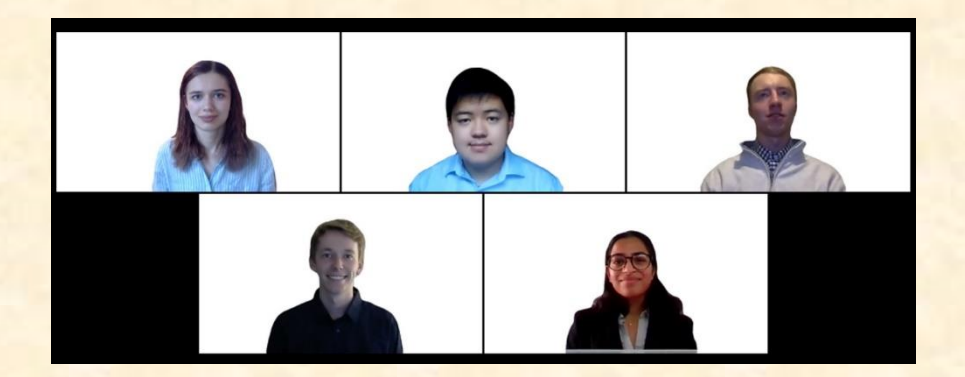

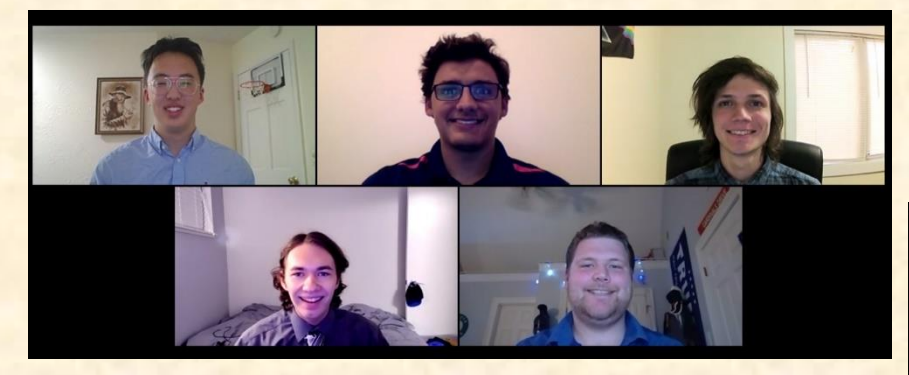

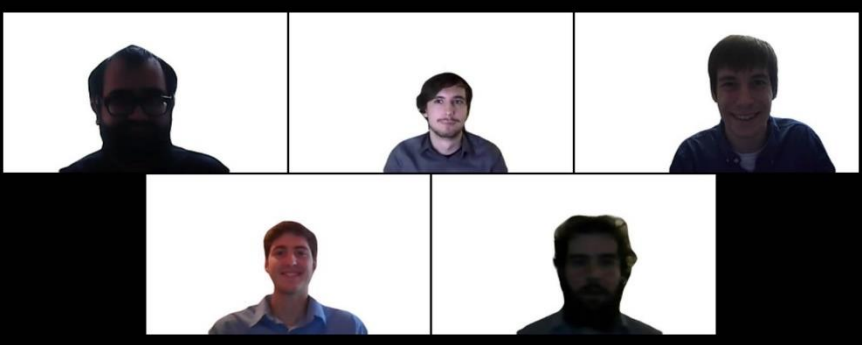

## **Team Photos** [2 of 4]

## • Tom Gennara

- **· Individual Submitted Photos**
- **Photoshopped Into Team Photo**
- **Examples Based On Good Photos, Not Teams**

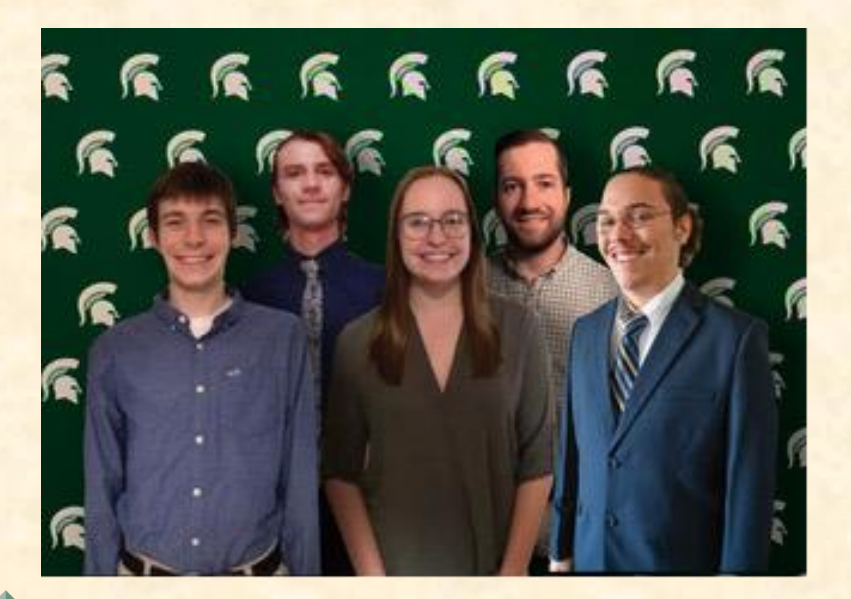

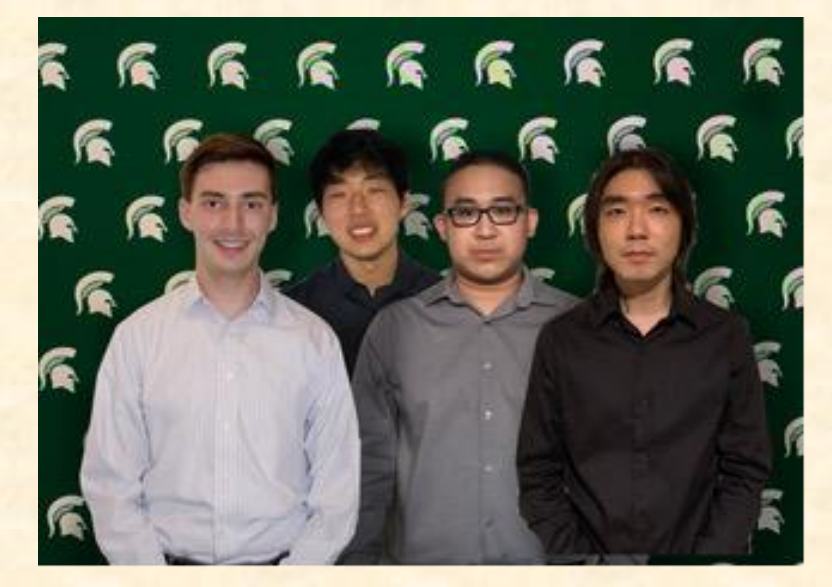

## **Team Photos** [3 of 4]

*Elndividual Photos Requirements* 

oFront Facing oHands down to the sides o Hands out of pockets o¾ Length, Just Below Knees o High Resolution as Possible o Solid Background oGood Lighting

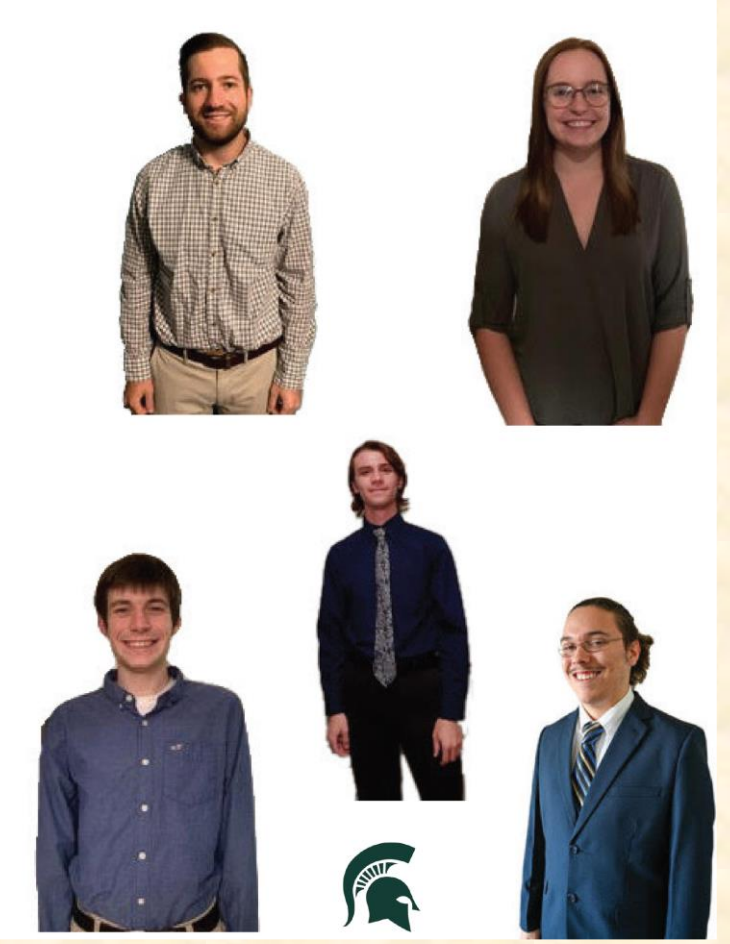

## **Team Photos** [4 of 4]

## ■ Resubmit

oUse Google Form (Link Emailed to You) oMay Use Same Photo if Meets Above Requirements o Due by 5:00 p.m. ET, Friday, October 9 o This is not a test. oFailure to Submit ❖Not in Team Photo ❖Points Deducted from Team Contribution

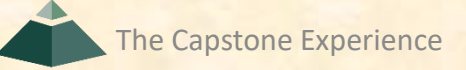

# What's ahead? [1 of 2]

## • Schedule

- **10/06: Dr. D. posts team page template zipped folder.**
- **10/07: We discuss production at all-hands.**
- **10/09: Submit Individual Photos**
- **10/10: Team submits first draft via zipped team folder.**
- **10/18: Alpha Presentation Slide Decks**
- 10/19: Team Alpha Presentations <13 Days
- $\blacksquare$  **10/24: DD Booklet Team Page Submitted by Team**
- **11/16: Beta Presentations**
- **12/07: Project Videos**
- **12/09: All Deliverables**
- **12/11: Design Day**

## What's ahead? [2 of 2]

- Alpha Presentation Conflicts? Email To Dr. D. & Cc TA
- Request for Excused Absence? Email To TA & Cc Dr. D.
- Attendance
	- **All-Hands, Split-Hands, Triage, and Team Meetings**
	- **5% of Final Grade**
	- **Can Be Negative**